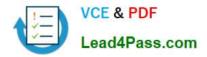

# 70-331<sup>Q&As</sup>

Core Solutions of Microsoft SharePoint Server

### Pass Microsoft 70-331 Exam with 100% Guarantee

Free Download Real Questions & Answers **PDF** and **VCE** file from:

https://www.lead4pass.com/70-331.html

100% Passing Guarantee 100% Money Back Assurance

Following Questions and Answers are all new published by Microsoft Official Exam Center

Instant Download After Purchase

100% Money Back Guarantee

- 😳 365 Days Free Update
- 800,000+ Satisfied Customers

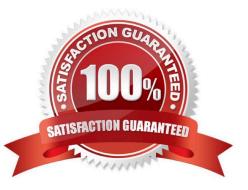

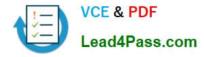

#### **QUESTION 1**

A company has a single Active Directory Domain Services (AD DS) forest that contains two domains named tailspintoys.com and wingtiptoys.com. The company has a SharePoint environment in the tailspintoys.com domain.

You need to ensure that SharePoint search services use SharePoint managed accounts.

Which three actions should you perform in sequence? (To answer, move the appropriate actions from the list of actions to the answer area and arrange them in the correct order.)

Select and Place:

|                                                                                 | 11111       |
|---------------------------------------------------------------------------------|-------------|
|                                                                                 | Answer Area |
| Configure the SharePoint Server Search service to use the Account1 account.     | nno         |
| Register Account1 as a SharePoint managed account.                              | 0255.001    |
| Create an account named Account1 in the tailspintoys.com domain.                | A straight  |
| Create an account named Account1 in the wingtiptoys.com domain.                 |             |
| Configure the SharePoint Foundation Search service to use the Account1 account. |             |

Correct Answer:

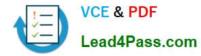

|                                                                                 | Answer Area                                                                 |
|---------------------------------------------------------------------------------|-----------------------------------------------------------------------------|
|                                                                                 | Create an account named Account1 in the tailspintoys.com domain.            |
|                                                                                 | Register Account1 as a SharePoint managed                                   |
| 60                                                                              | configure the SharePoint Server Search service to use the Account1 account. |
| Create an account named Account1 in the wingtiptoys.com domain.                 |                                                                             |
| Configure the SharePoint Foundation Search service to use the Account1 account. |                                                                             |

Explanation/Reference:

Box 1: Create an account named Account1 in the tailspintoys.com domain.

Box 2: Register Account1 as a SharePoint managed account.

Box 3:Configure the SharePoint Server Search service to use the Account1 account.

Note:

\* Make the account in the SharePoint domain.

\* Step 1: Create accounts that are required for a SharePoint Search service application To register a managed account

1. On the Central Administration home page, in the Quick Launch, clickSecurity.

2. On the Security page, in theGeneral Securitysection, clickConfigure managed accounts.

3. On the Managed Accounts page, clickRegister Managed Account.

4. On the Register Managed Account page, in the Account Registration section, type the user name and password that you want to use as credentials for the

service account.

5. If you want SharePoint Server 2013 to manage password changes for this account, select theEnable automatic password changecheck box and configure the

parameters for automatic password change.

6. ClickOK.

Step 2: Configure the SharePoint Search service

Reference: Create and configure a Search service application in SharePoint Server 2013

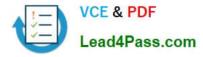

#### **QUESTION 2**

You need to prepare the web servers for a SharePoint installation in the new farm.

Which three actions should you perform? (Each correct answer presents part of the solution. Choose three.)

- A. Save the PrerequisiteInstaller.Arguments file in the same directory as the prerequisite installer.
- B. Define the installation arguments in a file named PrerequisiteInstaller.Arguments.txt
- C. Install Windows Server 2012 on SERVER02.
- D. Define the installation arguments in a file named PrerequisiteInstaller.Arguments.cfg.
- E. Save the PrerequisiteInstaller.Arguments file in the SharePoint installation directory.
- F. Install Windows Server 2012 on a virtual machine.

#### Correct Answer: ABF

A, B: Using a text editor, create a new text document named PrerequisiteInstaller.Arguments.txt. Save this file to the same location as PrerequisiteInstaller.exe.

F: From Scenario: All servers must be virtualized unless otherwise specified Note: From scenario (but applies to the database server, not the web servers): The database servers must be physical machines running Windows Server 2012 with direct access to storage. Reference: Install prerequisites for SharePoint 2013 from a network share

#### **QUESTION 3**

You need to configure permissions for App1 administrators. What should you do?

- A. Add the adatum.com SharePoint administrators as site collection administrators.
- B. Add the fabrikam.com SharePoint administrators to the SharePoint\_Shell\_Access role.
- C. Add the fabrikam.com SharePoint administrators as site collection administrators.
- D. Add the adatum.com SharePoint administrators to the SharePoint\_Shell\_Access role.
- Correct Answer: B

SharePoint administrators in the fabrikam.com domain must be able to administer App1 by using Windows PowerShell.

#### **QUESTION 4**

You need to ensure that the web servers can communicate with service applications after you replace the existing farm. What should you do?

- A. Configure Windows Firewall to allow traffic on port 1433.
- B. Configure the network firewalls to allow traffic on port 32843.

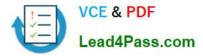

- C. Configure Windows Firewall to allow traffic on port 32843.
- D. Configure the network firewalls to allow traffic on port 1433.

Correct Answer: B

#### **QUESTION 5**

You are configuring permission levels for two user groups named Architects and Sales.

You have the following requirements for SharePoint site permissions:

Architects must be able to view website usage reports.

Sales must be able to edit documents online.

You need to configure the appropriate permission levels for each group.

Which permission levels should you assign? (To answer, drag the appropriate permission levels to the correct group or groups in the answer area. Each permission level may be used once, more than once, or not at all. You may need to drag

the split bar between panes or scroll to view content.)

Select and Place:

|                                 | 60000000000 |                  |
|---------------------------------|-------------|------------------|
|                                 | Answer Area |                  |
| Apply Style Sheets              | Group       | Permission level |
| Manage Lists                    | Managers    |                  |
| Manage Web Site                 | Editors     |                  |
| Use Client Integration Features | WWW.        |                  |
| View Web Analytics Data         | an.         |                  |

Correct Answer:

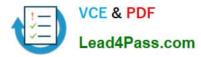

| Answer Area  |                                 |
|--------------|---------------------------------|
| Allower Alea |                                 |
| Group        | Permission level                |
| Managers     | View Web Analytics Data         |
| Editors      | Use Client Integration Features |
| and          |                                 |
| aver         |                                 |
|              | Managers                        |

Note:

\* After the Web Analytics service application is configured, the View Web Analytics Data permission needs to be created for users that are not a site collection administrator or site owner. This is the minimum required permission needed to view Web Analytics reports.

\* Use Client Integration Features Use features that start client applications. Without this permission, users must work on documents locally and then upload their changes. Reference: Create and configure the View Web Analytics Data permission

70-331 PDF Dumps

70-331 Practice Test

70-331 Study Guide

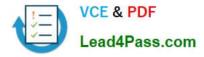

To Read the Whole Q&As, please purchase the Complete Version from Our website.

## Try our product !

100% Guaranteed Success
100% Money Back Guarantee
365 Days Free Update
Instant Download After Purchase
24x7 Customer Support
Average 99.9% Success Rate
More than 800,000 Satisfied Customers Worldwide
Multi-Platform capabilities - Windows, Mac, Android, iPhone, iPod, iPad, Kindle

We provide exam PDF and VCE of Cisco, Microsoft, IBM, CompTIA, Oracle and other IT Certifications. You can view Vendor list of All Certification Exams offered:

#### https://www.lead4pass.com/allproducts

### **Need Help**

Please provide as much detail as possible so we can best assist you. To update a previously submitted ticket:

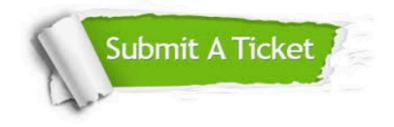

#### **One Year Free Update**

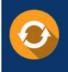

Free update is available within One Year after your purchase. After One Year, you will get 50% discounts for updating. And we are proud to boast a 24/7 efficient Customer Support system via Email.

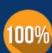

To ensure that you are spending on quality products, we provide 100% money back guarantee for 30 days

**Money Back Guarantee** 

from the date of purchase

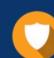

#### Security & Privacy

We respect customer privacy. We use McAfee's security service to provide you with utmost security for your personal information & peace of mind.

Any charges made through this site will appear as Global Simulators Limited. All trademarks are the property of their respective owners. Copyright © lead4pass, All Rights Reserved.